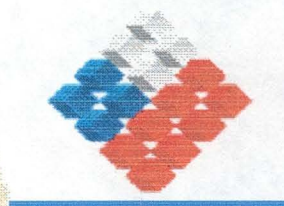

# COMISiÓN NACIONAL DE RIEGO SECRETARIA EJECUTIVA

# DEPARTAMENTO DE ESTUDIOS

ESTUDIO E IMPLEMENTACiÓN DE MODELOS HIDROLÓGICOS ACOPLADOS A SIG PARA EL MANEJO Y PLANIFICACiÓN EN LAS . CUENCAS DE ACONCAGUA y MAIPO

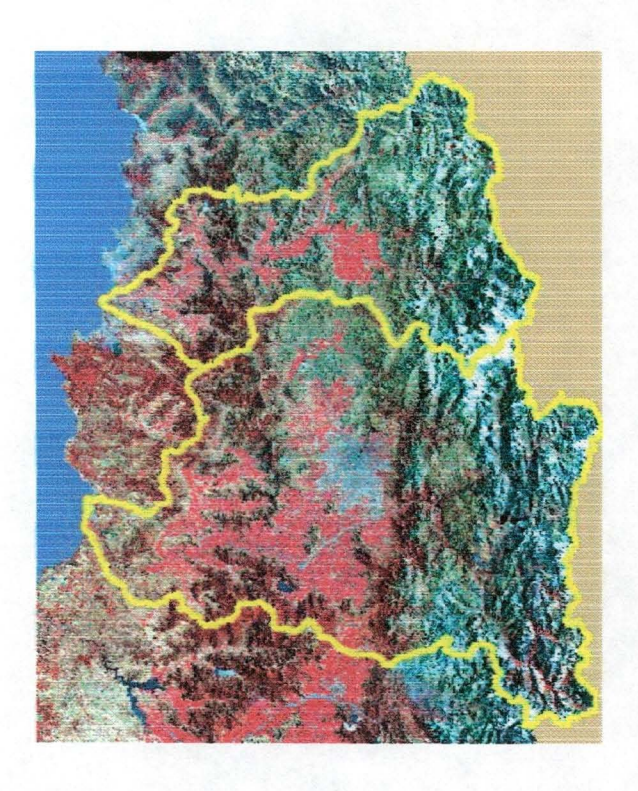

# RESUMEN EJECUTIVO

Presentado por: CENTRO DE ESTUDIOS EN PERCEPCIÓN REMOTA Y SIG Ltda.

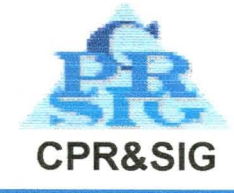

Diciembre 2004

#### Proyecto

# **ESTUDIO E IMPLEMENTACiÓN DE MODELOS HIDROLÓGICOS ACOPLADOS A SIG PARA EL MANEJO Y** PLANIFICACiÓN EN **LAS CUENCAS DE ACONCAGUA y MAIPO**

#### RESUMEN EJECUTIVO

Equipo de Trabajo:

- a) Contraparte Técnica: CNR: Juan Pablo Schuster Gastón Sagredo
	- OGA: Ana María Gangas Mauricio Zambrano Verónica Pozo
- b) CPR&SIG Ltda.
	- Carlos Pattillo Eduardo Varas Pablo Isensee Ricardo Gonzalez Maria Elena Pezoa

Diciembre 2004

Resumen Ejecutivo

Diciembre 2004

#### INDICE

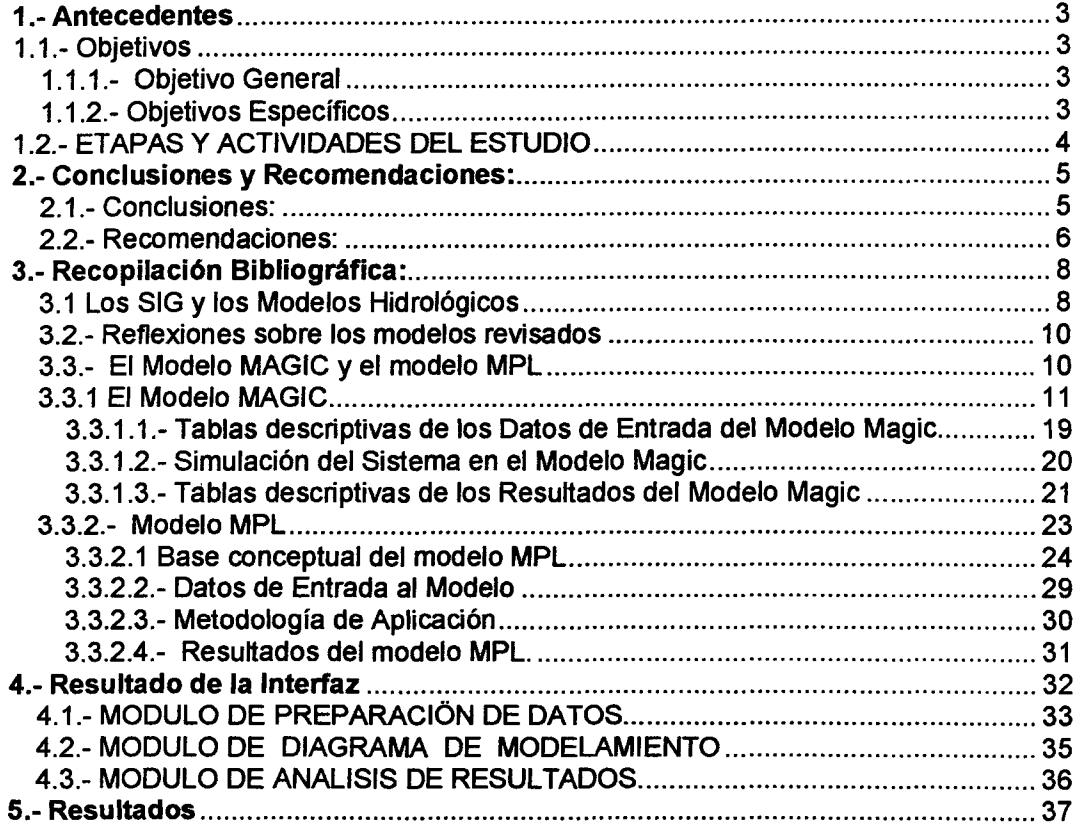

Resumen Ejecutivo **Diciembre 2004** 

El presente documento corresponde al Resumen Ejecutivo del informe final del proyecto "Estudio e Implementación de Modelos Hidrológicos Acoplados a Sig Para El Manejo y Planificación En las Cuencas De Aconcagua y Maipo".

#### 1.- Antecedentes

En este proyecto se plantearon los siguientes objetivos y etapas de trabajo.

#### 1.1.- Objetivos

#### 1.1.1.- Objetivo General

El objetivo general de este proyecto es la construcción de una aplicación SIG para el modelo de simulación denominado MAGIC. ( Modelación Analítica Genérica Integrada de Cuencas ), desarrollado por la DGA, para ser aplicada en las cuencas de los ríos Aconcagua y Maipo, utilizando la plataforma de información del SIIR de la CNR y las modelaciones ya realizadas por la DGA. Esta aplicación SIG debe permitir definir la topología del Sistema de Recursos Hídricos que se quiere modelar, el ingreso de los datos de entrada requeridos y la visualización de los resultados de la simulación para los diferentes elementos integrantes del sistema modelado.

### 1.1.2.- Objetivos Específicos

- a) Lograr una representación espacial real del sistema que se quiere modelar en la cual la creación lógica de los elementos comprendidos en la modelación queden determinados por la configuración física de la cuenca, esto es, área, sectores de riego, embalses superficiales, acuíferos, nodos, tramos de río y tramos de canal.
- b) Permitir el despliegue en ambiente SIG tanto de la información de entrada como de los resultados de tal manera que sea posible apreciar visualmente la variación espacial y la respuesta del sistema modelado en un intervalo de tiempo.

Resumen Ejecutivc- Processes and the contract of the contract of the Diciembre 2004 of the contract of the contract of the contract of the contract of the contract of the contract of the contract of the contract of the con

c) Disponer de una herramienta moderna, amigable e interactiva para la operación, evaluación y por ende, de administración integral de los recursos hídricos superficiales y subterráneos de la cuenca, donde el manejo de datos (entrada o actualización de ellos) sea compatible además, con el Sistema Integrado de la Gestión del Recurso Hídrico - SIGIRH, sistema usado actualmente por la Dirección General de Aguas y con el SIIR de la Comisión Nacional de Riego.

## 1.2.- ETAPAS Y ACTIVIDADES DEL ESTUDIO

El estudio se dividió en tres etapas, con las siguientes actividades y duración en cada una de ellas

Etapa 1. Recopilación y Análisis de antecedentes (1 mes)

- a) Recopilación Bibliográfica
- b) Análisis del Programa MAGIC
- c) Recopilación Cartografía Base y Temática

Etapa 2. Diseño Lógico y Programación de la Aplicación (4112 meses)

- a) Diseño Conceptual de la Interfaz
- b) Desarrollo de la Interfaz
- c) Preparación de la cartografía

Etapa 3. Implementación del Modelo MAGIC, utilizando la interfaz desarrollada en

las cuencas de los ríos Aconcagua y Maipo e informe final. (2 meses)

a) Implementación de MAGIC en los Ríos Aconcagua y Maipo

- b) Capacitación
- c) Marcha Blanca
- d) Informe final

La duración total del proyecto, incluido los tiempos de corrección, fue de 8 meses, existiendo un pequeño traslape entre el inicio y término de las etapas.

Resumen Ejecutivo

Diciembre 2004

#### 2.- Conclusiones y Recomendaciones:

Las conclusiones y recomendaciones que se desprenden del trabajo realizado son las siguientes:

#### 2.1.- Conclusiones:

- $\triangleright$  No cabe duda sobre la utilidad de haber construido una interfaz SIG acoplada al Modelo MAGIC. Esta utilidad se aprecia en tres aspectos:
	- 1. Preparación de la información: la interfaz entrega al usuario todas las herramientas básicas para crear, editar y llenar la base de datos de cada uno de los temas base (acuíferos, zonas de riego, cuencas, pozos, embalses y nodos) y en el caso especial de las cuencas, le permite crear la división de cuencas en forma automática y generar la estadística de caudales asociados a través del algoritmo MPL.
	- 2. Construcción del Diagrama de Modelación: la gran facilidad con que construye el diagrama de modelación, la verificación topológica y el llenado de las tablas en ACCESS que utiliza MAGIC. Este proceso que sin la Interfaz, se debe hacer a mano, guiándose con diagramas en papel (que se hacen muy ordenados pero en los cuales se pierde totalmente la relación espacial entre los diferentes objetos), más la asignación de códigos únicos a los objetos y el llenado de las tablas ACCESS, respetando la topología de cada elemento, es un proceso lento y difícil de verificar por terceros.
	- 3. Análisis de los Resultados de MAGIC: tal vez esta sea la ventaja más grande de la Interfaz, por la facilidad que tiene el usuario de captar las incongruencias, si estas existen, en los valores de los caudales calculados para cada objeto de modelación. También se visualizan muy bien los sectores de la cuenca donde se presentan caudales críticos sobre los cuales se podrían proponer obras de infraestructura, analizadas bajo un nuevo escenario de modelación.

Resumen Ejecutivo Diciembre 2004

- $\geq$  Asi como están claras las ventajas de la Interfaz, también está claro que:
	- 1. Los resultados de la modelación no dependen de la Inteñaz si no del Programa MAGIC propiamente tal y
	- 2. La inteñaz no reemplaza a ningún estudio previo que se debe hacer para modelar una cuenca (cultivos y sus características, caracterización de acuíferos, estadísticas de bombeo, etc.) ni las tareas de calibración de algoritmos como MPL
- La comisión Nacional de Riego y la Dirección General de Aguas cuentan ahora con un software abierto, que se puede seguir adaptando a todas las necesidades de ambas instituciones y lo más importante, se puede seguir adaptando a los cambios que ocurran en MAGIC, con la clara ventaja de que los algoritmos que se manejan en ambas partes son conocidos y se pueden adecuar aún más a nuestra realidad.

#### 2.2.- **Recomendaciones:**

Las siguientes recomendaciones técnicas son de carácter general y están orientadas a mejorar la funcionalidad de la Inteñaz.

- Mejorar la capacidad de grabar proyectos de modelación (estructura de directorios), que se basan en los mismos objetos base (cartografía y estadísticas) pero que generan escenarios de modelación diferentes. Esto implica separar claramente los proyectos antiguos de los nuevos proyectos y la capacidad de "Grabar Como".
- Verificar los límites en la capacidad de manejar objetos de modelación (definición de códigos únicos), estudiando una cuenca que sea la más grande que pueda existir en nuestro país. Esto permitirá que la Inteñaz sirva para cualquier cuenca de Chile y no esté tan limitada a la cantidad de objetos que se manejan en Aconcagua y Maipo. Con las cuencas de menor tamaño no existe ningún problema.
- Mantener al día la Inteñaz con respecto a MAGIC de manera que se reflejen todos los cambios que se están haciendo a este software.
- $\triangleright$  Seguir perfeccionando los Modelos Digitales de Elevación (MDE). ya que de la calidad de ellos depende la facilidad y exactitud con que se delimitan las cuencas y subcuencas. El MDE utilizado en este proyecto fue el confeccionado por la NASA con el proyecto SRTM (Shuttle Radar Topographic Mission), que es de muy

Resumen Ejecutivo Diciembre 2004

buena calidad pero con baja resolución espacial (celda de 90 m) y tiene problemas en los cuerpos de agua y zonas montañosas.

- $\triangleright$  Simplificar los archivos de salida de MAGIC con el fin de disminuir los tiempos y complejidad de procesos en la Interfaz.
- » Agregar a la interfaz nuevos procedimientos para el manejo de simbología, principalmente en los temas del diagrama de modelación (Conectores y Objetos:Magic). La versión actual es un poco limitada en este sentido y habría que hacer un esfuerzo por construir nuevos dI! que se adapten mejor a la forma como el usuario (CNR - DGA) desea visualizar dichos objetos.

Resumen Ejecutivo

Diciembre *2004*

#### 3.- Recopilación Bibliográfica:

Al inicio del proyecto, se realizó una recopilación bibliográfica exhaustiva sobre modelos hidrológicos e interfaces similares la planteada como desarrollo para este proyecto. A continuación se presenta un resumen de los aspectos más importantes.

#### 3.1 Los SIG y los Modelos Hidrológicos

Los estudios hidrológicos existentes que emplean SIG van desde el simple procesamiento de datos y estimación de parámetros para validar modelos hidrológicos distribuidos, usando los SIG como una herramienta de mapeo y visualización, hasta la modelación y el manejo comprehensivos de tormentas hidrológicas en áreas de diverso tipo y tamaño alrededor del mundo (Sui y Maggio, 1999). El desarrollo continuo del software SIG permite programar las funciones y aplicaciones requeridas en Visual Basic, lo que representa una mayor versatilidad para la modelación hidrológica íntegramente dentro del software SIG. (ArcView S.x de ESRI).

Desarrollar un modelo hidrológico utilizando SIG, se justifica por las caracteristicas fundamentalmente espaciales de la información empleada y a la gran capacidad de estos sistemas para almacenar, manejar y visualizar los datos y los resultados. Realizar este tipo de modelos en SIG supone contar con un modelo digital de elevación (DEM) de la zona de la cuenca, conocer las características físicas del terreno y la distribución espacial y temporal de la precipitación caída en la cuenca.

Los avances en informática han permitido el desarrollo de los SIG y de modelos hidrológicos más poderosos y completos. Actualmente, se cuenta con SIG que poseen funciones específicas que facilitan el desarrollo de modelación hidrológica (MH) y por otra parte, se dispone de modelos hidrológicos espacialmente distribuidos basados en dividir el área de estudio en pequeñas subáreas homogéneas, lo que permite acercarse más al concepto de variación espacial. El uso de los SIG aplicados a la MH en general, brinda beneficios en la modelación y simulación de problemas que requieren interpretación y análisis de información espacial (Maestre y Díaz-Granados, 1996).

Por casi dos décadas, durante los años sesenta y setenta, los SIG y la MH se desarrollaron en paralelo y con poca interacción y sólo hay esfuerzos de integración a fines de los ochenta. En este tiempo surgen esfuerzos de la comunidad SIG por mejorar las capacidades analíticas y una nueva demanda de los hidrólogos por representaciones digitales del terreno. Varias técnicas de MH han permitido a los usuarios de SIG ir más allá del inventario de datos y del manejo de estados. En los años noventa la comunidad hidrológica se preocupó de desarrollar pre-

#### Resumen Ejecutivo Diciembre 2004

procesadores de los datos de entrada, post-procesadores de resultados y modelos digitales de elevación (DEMs) (Chiang et al., 1992), que proporcionan nuevas plataformas para manejo y visualización de datos (Bian et al., HydroSIG'96). Se han construido modelos hidrológicos distribuidos con data SIG raster, resueltos usando métodos de diferencias finitas o elementos finitos. En los modelos agregados o semidistribuidos, los SIG son pre-procesadores que convierten los datos de la estructura del SIG a la estructura del modelo. En 1998, el Centro de Investigación en Recursos Hídricos de la Universidad de Texas crea el CRWR-PrePro, un pre-procesador en ArcView que extrae información de datos espaciales digitales y la dispone para ser usada por un software hidrológico (Olivera y Maidment, 1999a; Olivera et al., 1998). Asimismo, existen en este centro una serie de trabajos que aprovechan las bondades de· los SIG en beneficio de la modelación hidrológica (Maidment, 1996; Maidment et al., 1997; Olivera et al., 2000; Olivera y Maidment, 1999b).

En la última década, aumentó la disponibilidad de datos espaciales que soportan la modelación hidrológica. La distribución gratuita o a bajo costo de datos por Internet y CD-ROM principalmente en Norteamérica sobre elevación del terreno, suelos, uso actual de la tierra, clima y otros (EROS, 2000), estimula el desarrollo de procedimientos para manejo de datos y para elaborar sistemas integrados donde los modelos hidrológicos existentes se conectan a bases de datos espaciales residentes en SIG.

El nivel alcanzado en América Latina no es el mismo, ya que se dispone de menos información. Mientras en Estados Unidos se cuenta con modelos de elevación digital (DEMs) con resolución de 1" a 3" (-30- 100 m) y en Reino Unido con celdas de 50 m de lado, para el resto del mundo se tienen DEMs con resoluciones de 1" a 30" (~100-1000 m) (Olivera, 1996; EROS, 2000; ESRI, 2001) Y a partir del año 2003, se encuentra disponible en Internet los DEM confeccionados por el proyecto SRTM (Shutle Radar Topographic Mission) de la NASA y distribuidos por el USGS (United States Geological Survey).

Algo similar sucede con la información hidrometeorológica necesaria, la cual es escasa y con frecuencia mal manejada. Consecuentemente, la interacción entre los Modelos Hidrológicos y SIG se usa poco en América Latina, empleándose sólo en proyectos específicos, donde los datos requeridos se obtiene sólo para el área de interés, aún a costos altos.

Se revisaron modelos como WEAP21, Mike-Basin, Water Ware, Basins que incorpora a QUAL2E, WinHSPF, SWAT y PLOAD.

Resumen Ejecutivo

Diciembre 2004

#### 3.2.- **Reflexiones sobre los modelos revisados**

En general, los modelos revisados son de aplicación general y por consiguiente en principio son posibles de utilizar en cuencas de Chile. No obstante, es conveniente tener presente lo siguiente con respecto a cualquiera de ellos. Un modelo es una representación matemática simplificada de la realidad y por consiguiente refleja o reproduce el comportamiento de la realidad en forma parcial, ya que el prototipo es siempre más complejo.

A medida que avanza el conocimiento técnico esta representación es más completa, pero siempre permanece como una idealización simplificada. Por ello, su aplicación está condicionada por aquellos elementos o procesos que la representación incluye, de manera que al usarla en otras condiciones uno debe asegurarse que las propiedades más significativas, del fenómeno a estudiar o analizar, estén incluidas en la concepción del modelo.

En segundo lugar, se debe tener en cuenta que a medida que aumenta la complejidad del modelo, su aplicación requiere mayor tiempo para lograr el conocimiento y la experiencia necesaria para poder usar el modelo. Este esfuerzo se compensa con la posibilidad de tener una mejor representación de la realidad.

En tercer lugar, se debe tener en cuenta la calidad y cantidad de información de entrada que necesita el modelo. Se debe contar con información adecuada, de buena calidad, precisa, compatible y representativa del fenómeno que se quiere analizar o simular. Un buen modelo alimentado con una información mediocre no producirá mas que un mal resultado.

Contar con una información inicial de calidad es un proceso caro que toma bastante tiempo. En estos casos, es frecuente que se obtengan resultados más representativos con modelos simples que no necesitan tanto tiempo para entrenamiento en su uso y que requieren una información menos detallada.

#### *3.3.-* **El Modelo MAGIC yel modelo MPL**

Se obtuvo y estudió la documentación del modelo MAGIC para conocer su funcionamiento, sus tablas de datos, los procesos que considera, los resultados que entrega, las posibilidades de otras componentes, potencialidades y limitaciones del mismo.

Resumen Ejecutivo Diciembre 2004

La información sobre la documentación del modelo MAGIC fue proporcionada por la contraparte del Departamento de Estudios y Planificación de DGA. Dicha información consistió en un documento con la descripción detallada de las 43 Tablas de Datos de entrada, otro documento con las Tablas de Resultados de la operación de los objetos del modelo, es decir, embalses, acuíferos, zonas de riego, etc., y un tercer documento relativo a los procedimientos empleados para simular los objetos y la forma de efectuar la operación del sistema de recursos hídricos por modelar. Todos los documentos corresponden a los Manuales de Usuario y Manual Técnico del Modelo MAGIC, versión preliminar aún no editada.

Para conocer mejor el funcionamiento del modelo MAGIC se tuvo una serie de reuniones en la DGA, donde se efectuó una presentación del modelo en operación aplicado al valle del río Aconcagua y se fueron aclarando dudas sobre la definición y funcionalidad de los objetos que maneja MAGIC.

Respecto a los elementos u objetos incluidos en el modelo MAGIC y a los procesos hidrológicos utilizados para simularlos, cabe señalar que MAGIC tomó el concepto de cuenca y el código fuente del estudio "DGA, 1997, Modelo de Simulación Hidrológico Operacional Cuenca del Río Maule, VII Región". Informe Final y Manual de Uso. Desarrollado por CONIC-BF para la Dirección General de Aguas, Ministerio de Obras Públicas, Santiago, Chile" y los fundió con el concepto y la forma de funcionamiento de los acuíferos, zonas de riego y embalses del estudio "DOH, 1998, Modelo de Simulación Hidrológico Valle del Río Aconcagua. Tomo 11, Anexo I y Manuales de Uso. Desarrollado por INGENDESA con la asesoría de AC Ingenieros Consultores Limitada para la Dirección de Obras Hidráulicas, Ministerio de Obras Públicas, Santiago, Chile". Además, se definió una estructura de variables completamente nuevas y una interfaz de usuario superior a la del modelo del estudio "DGA, 2000, Complemento Diseño Modelación Hidrológica. Dirección General de Aguas y Universidad de Concepción, Santiago, Chile", lo cual dio origen a un código fuente completamente nuevo que incorpora todos los elementos mencionados anteriormente, utilizando el lenguaje de programación DELPHI 7.0.

#### 3.3.1 **El Modelo MAGle**

Para realizar la simulación del balance hídrico en una cuenca, MAGIC utiliza 12 objetos, cuyos atributos que lo definen o parámetros que permiten caracterizarlos, se ingresan manualmente en una base de datos ACCESS que contiene una o más tablas para cada objeto y la topología de la red de simulación, también construida a mano.

De estos 12 objetos, tres de ellos son bastante complejos por los múltiples caudales de entrada y salida. El resto son conectores simples.

#### **a) Acuíferos (AC)**

El diagrama 1 siguiente, presenta las entradas y salidas de este tipo de objeto (pg. 155, Anexo 2).

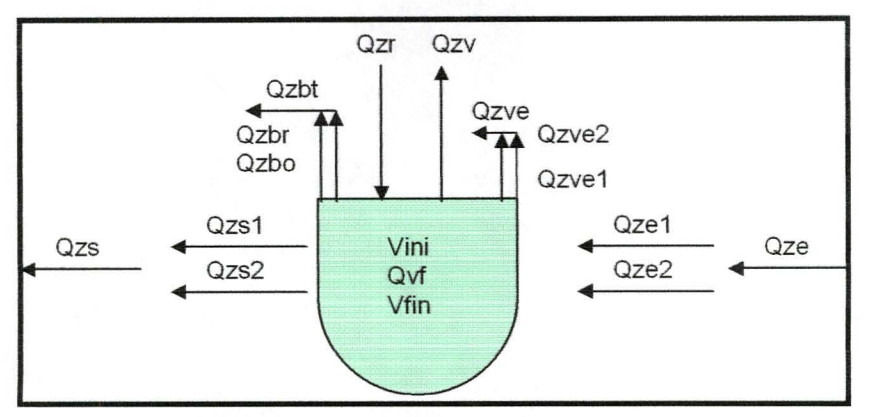

**Diagrama 1: Caudales de Entrada y Salida de un Acuífero**

#### **b) Embalses (EM)**

El diagrama 1 siguiente, presenta las entradas y salidas de este tipo de objeto (pg. 158, Anexo 2). Este objeto funciona como Nodo y Embalse y puede entregar caudal a 20 objetos.

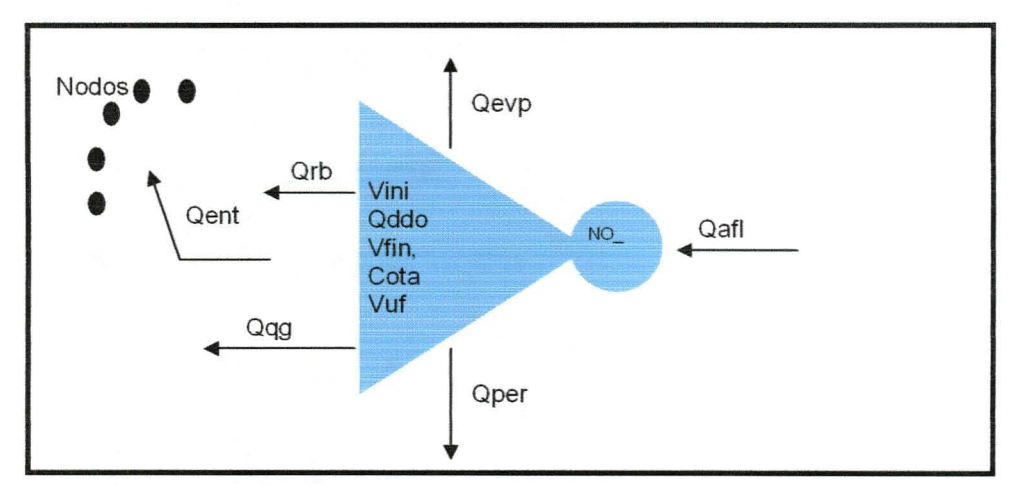

**Diagrama 2: Caudales de Entrada y Salida de un Embalse**

Resumen Ejecutivo Diciembre 2004

#### c) Zona de Riego (ZR)

De los objetos que maneja MAGIC, la Zona de Riego es el más complejo, tanto por los caudales de entrada y salida como por la cantidad de información previa que es necesario manejar para su correcta caracterización. El diagrama 3, presenta los flujos de entrada y salida para este objeto (pg. 161, Anexo 2).

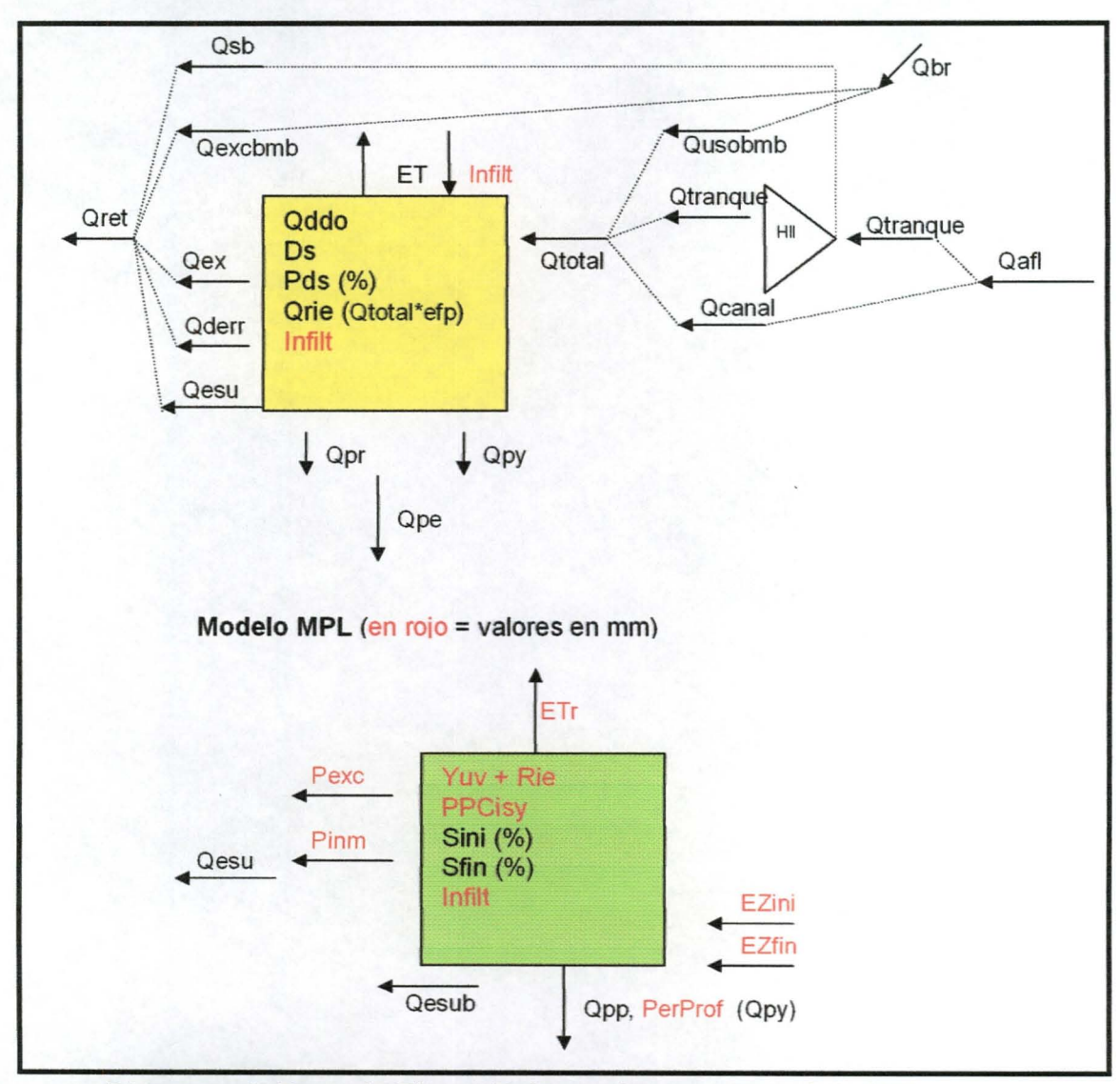

Diagrama 3: Zona de Riego: Balance de masa y modelo MPL

Resumen Ejecutivo Diciembre 2004

#### d) Canal Matriz (CA)

Corresponde a uno o más segmentos de arcos utilizado para distribuir agua a una zona de riego. El diagrama 4 presenta los caudales de entrada y salida para este objeto. Se caracteriza el segmento por eficiencia.

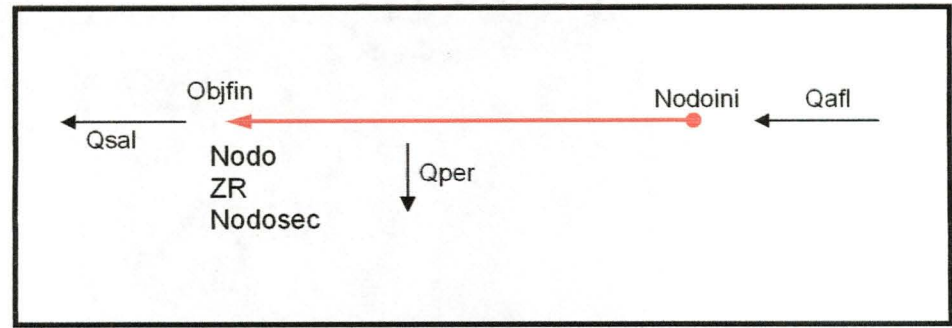

Diagrama 4: Elementos de un Canal Matriz

#### e) Canal Derivado (DR)

Es similar a la configuración de un canal matriz pero, su nodo final siempre será una zona de riego (ZR) y su nodo inicial, un nodo secundario.

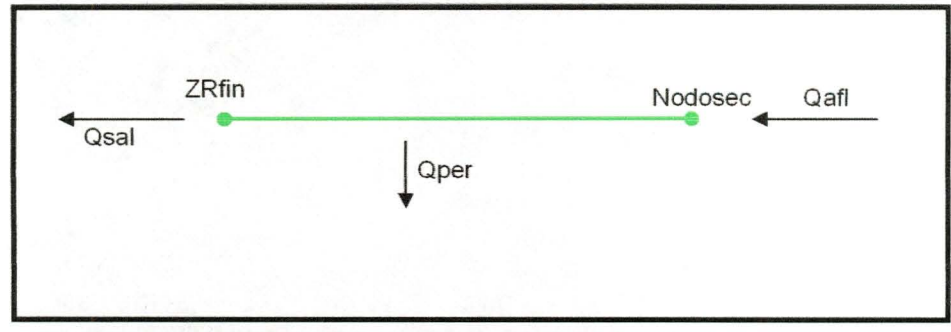

Diagrama 5: Elementos de un Canal Derivado

Resumen Ejecutivo Diciembre 2004

#### **f) Tramo de Río (TR)**

Tiene la misma configuración de los canales pero sus nodos de inicio y fin son de tipo general. Topológicamente, tiene un conector especial hacia el acuífero subyacente.

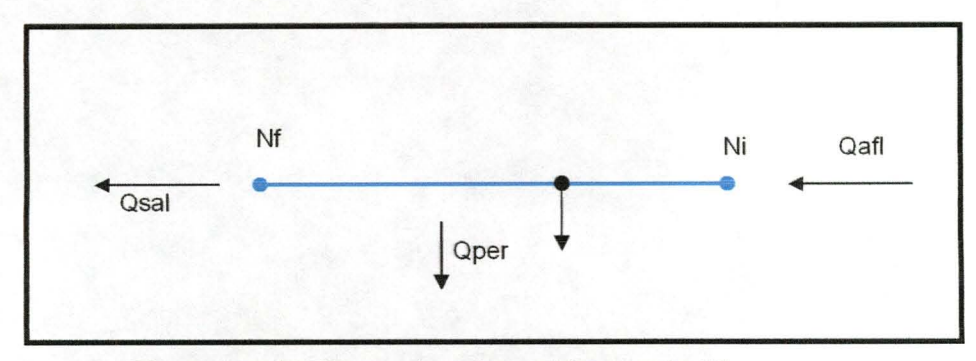

**Diagrama 6: Elementos de un Tramo de Río**

#### **g) Nodo General (NO)**

Es un elemento de conexión entre objetos donde existe un objeto que aporta un caudal mensual, ya sea permanente o eventual y un objeto que recibe este caudal. Tiene asociado los caudales mensuales. Los aportes pueden provenir de tramos de río, aportes naturales, hoyas intermedias, canales matrices, canal derivado, centrales hidroeléctricas, embalse, derrames, etc.

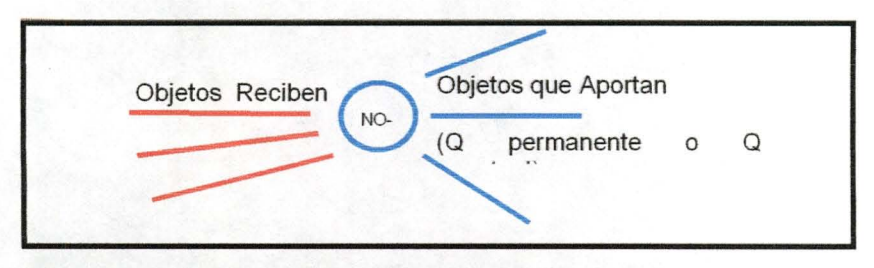

#### **Diagrama 7: Elementos de un Nodo de tipo general**

#### **h) POZO**

Conector especial que representa el caudal extraído de un acuífero por bombeo y que llega a una Zona de Riego.

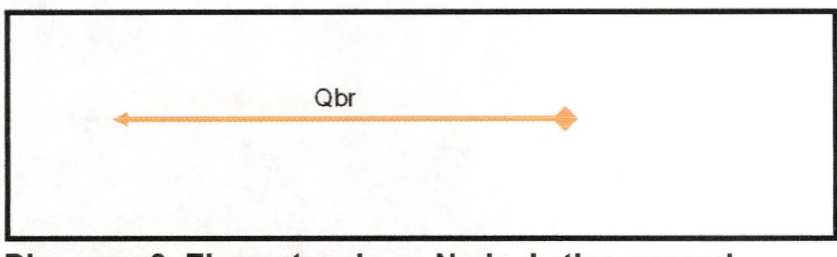

**Diagrama 8: Elementos de un Nodo de tipo general**

#### **i) Aporte Natural (AN), Hoyas Intermedias (HI)**

Nodo especial que representa el caudal de entrada a sistema desde una o más cuencas aportantes.

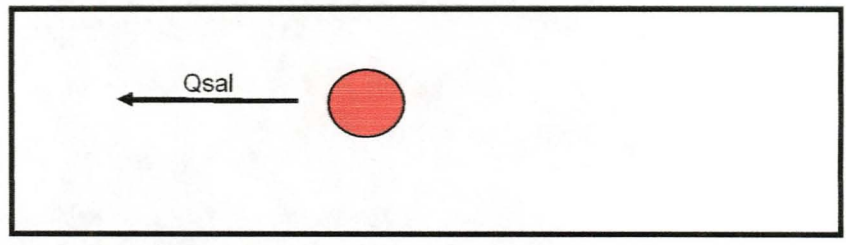

**Diagrama 9: Elementos de un Nodo de tipo general**

Resumen Ejecutivo de Castro de Castro de Castro de Castro Diciembre 2004

#### **j) Nodo Secundario (NO)**

Nodo especial que permite distribuir el caudal de un canal a un canal derivado.

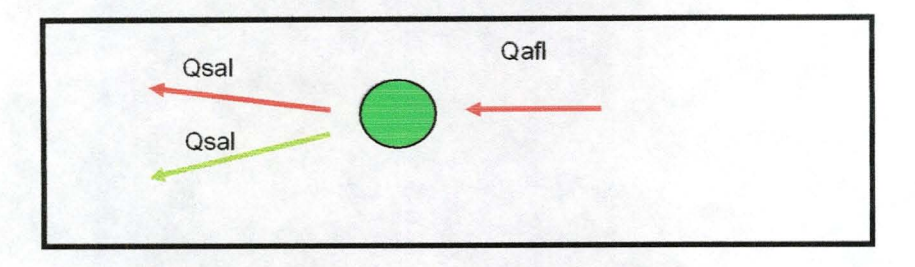

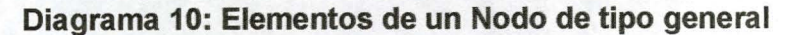

#### **k) Captación Puntual (CP)**

Nodo especial que permite extraer caudal de un tramo de río y este caudal **sale** de la cuenca. El caudal realmente extraído se compara con el caudal demandado por lo tanto se le podría asignar un porcentaje de satisfacción de la demanda. Los caudales extraídos varían mes a mes y año a año.

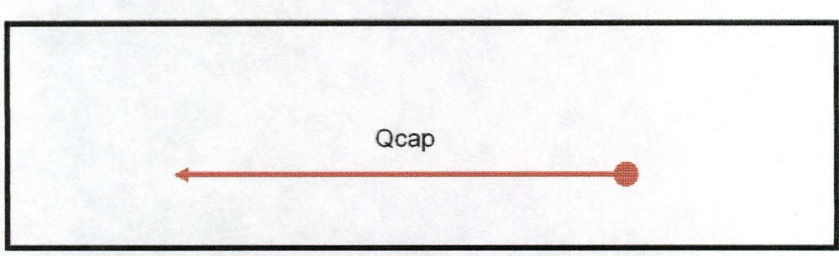

Diagrama 11: **Elementos de una Captación Puntual**

#### **1) Descarga Puntual (DE)**

Nodo especial que permite agregar un caudal mensual a otro objeto. La tabla de caudal asociada tiene una sola fila y columnas para los 12 meses.

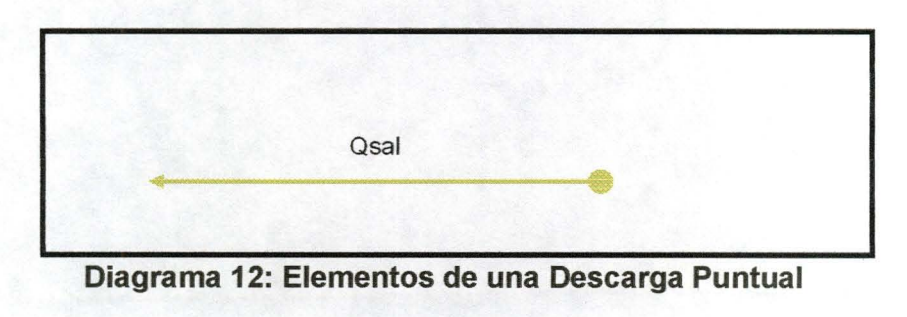

#### Resumen Ejecutivo Diciembre 2004

Estos 12 objetos permiten construir la red de modelamiento de la cuenca y cada vez que se usa uno de ellos, se debe llenar la tabla de entrada con los parámetros que definen a dicho objeto y los caudales asociados, cuando corresponda.

El Diagrama 13 muestra un ejemplo de cómo se va formando la red. Cada objeto tiene un código único formado por un número correlativo y un par de letras que indican de que objeto se trata (por ejemplo, AN-, aporte natural y si existen 6 de estos objetos, aparecerá en la red como AN-01, AN-02 .... AN-06).

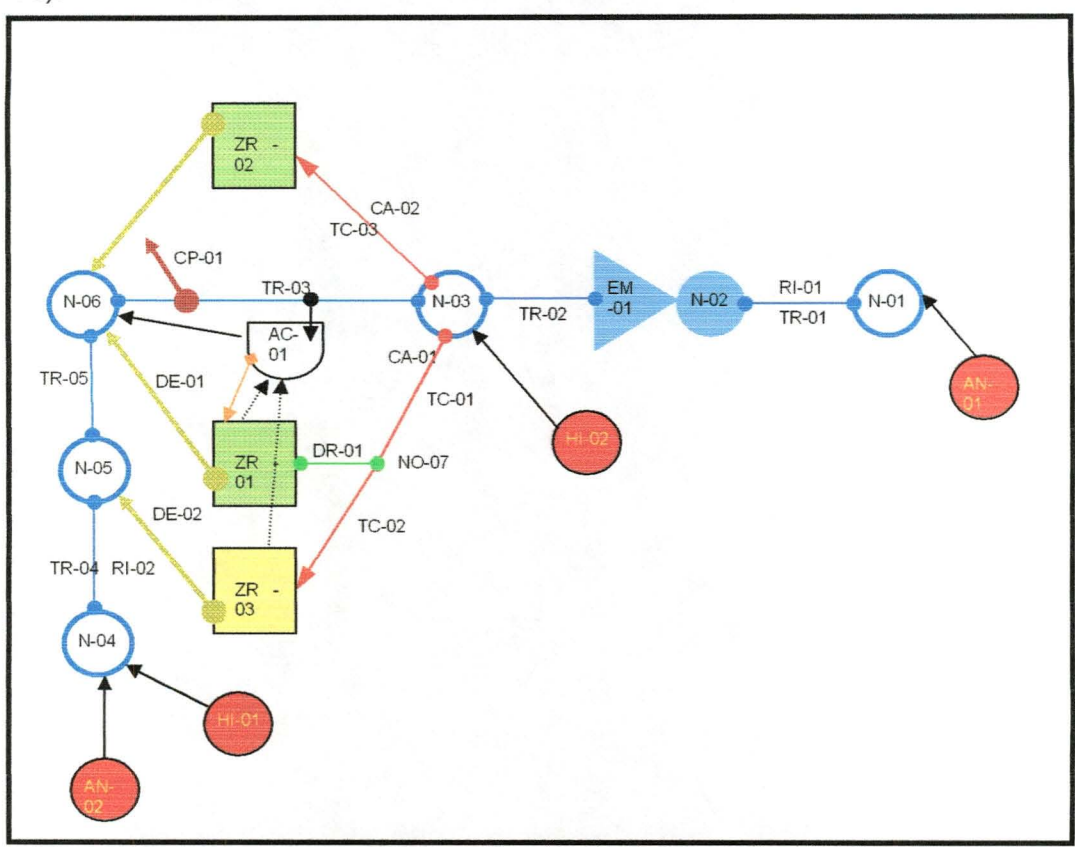

**Diagrama 13: Ejemplo de Red de Modelación para MAGIC**

Como se mencionó anteriormente, cada uno de estos objetos tiene asociado una o más tablas en la base de datos de entrada y genera una o más archivos de textos como resultado de la modelación.

Un aspecto importante es la comprobación topológica de la red de modelamiento y que se cumplan las restricciones de conexión asociadas a los objetos. Este punto es uno de los beneficios de la interfaz construida. La interfaz, objeto de este estudio, es capaz de generar esta red de modelamiento, georreferenciada, desde cero e ir controlando la topología y le permite al usuario ingresar los atributos de cada objeto a la base ACCES de entrada.

Resumen Ejecutivo **Diciembre 2004** 

#### 3.3.1.1.- **Tablas descriptivas de los Datos de Entrada del Modelo Magic**

A continuación se presenta una lista de las Tablas de Datos de Entrada del Modelo Magic. La descripción detallada se incluye en **Anexo 1** del informe final.

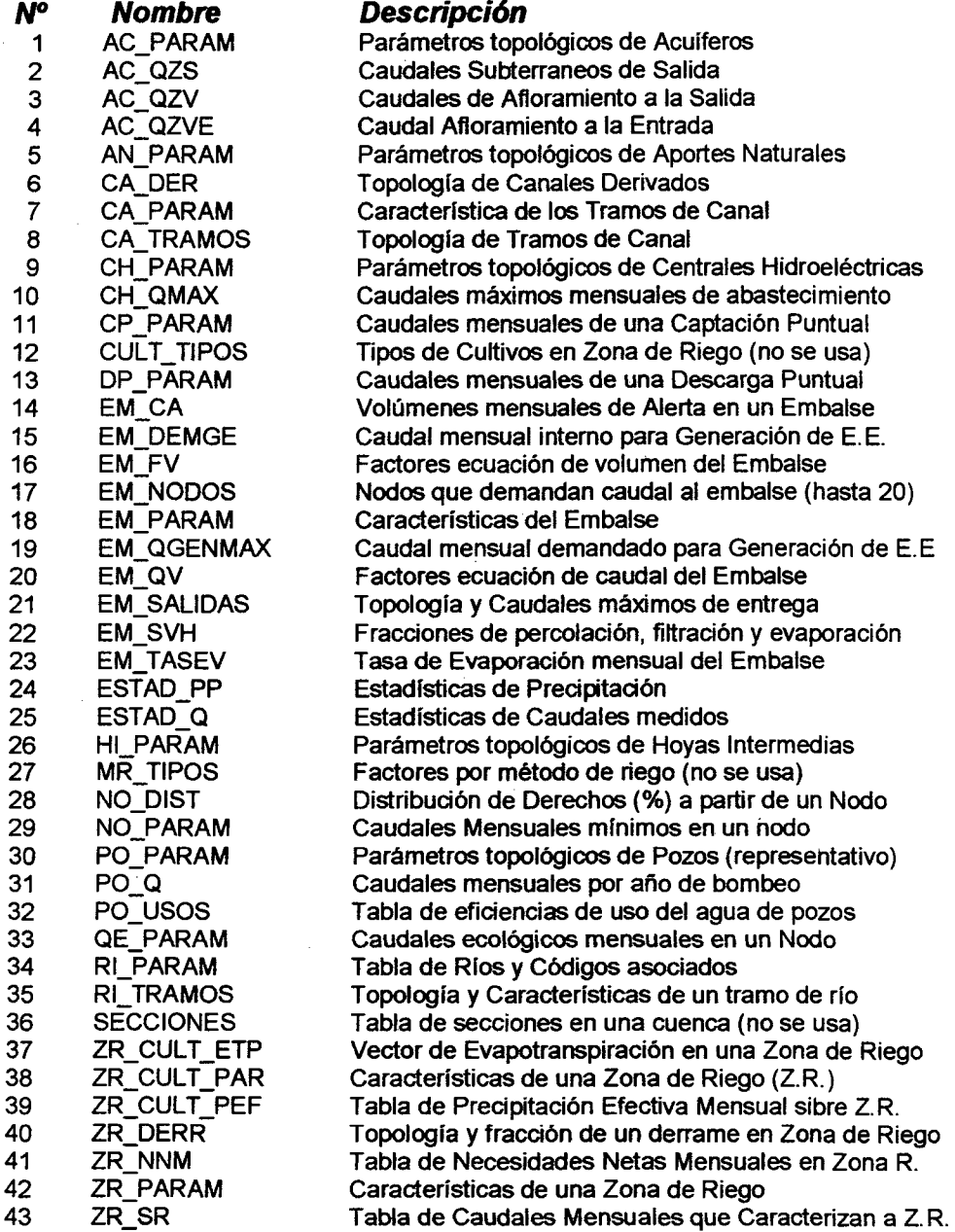

Dada la enorme extensión de la descripción detallada de estas tablas, se ha incluido en el **Anexo 1** del informe final, el documento oficial de la DGA en el cual se explica los campos contenidas en cada una de ellas.

19

Resumen Ejecutivo

Diciembre 2004

#### 3.3.1.2.- Simulación del Sistema en el Modelo Magic

El primer paso de la simulación consiste en crear un nuevo escenario y leer la base de datos que contiene toda la información recopilada para la cuenca. Posteriormente, es necesario caracterizar el escenario que se desea modelar, definiendo el período temporal, especificando si la entrega de caudal en los nodos debe ser restringida a la demanda o a la capacidad de los objetos que reciben el caudal, si el bombeo de los pozos corresponderá al bombeo impuesto en los datos de entrada o se bombeará sólo hasta satisfacer el déficit de caudal -no suplido por los aportes superficiales- del objeto de destino, y si el caudal de recarga que pueden recibir los acuíferos debe restringirse al comienzo del mes al volumen máximo de dichos acuíferos, o bien, se debe recibir toda la recarga posible, realizar el balance de caudales y luego calcular el caudal de afloramiento de dichos acuíferos.

La simulación de los flujos que circulan en la cuenca se lleva a cabo desde aguas arriba hacia aguas abajo para cada uno de los nodos que definen los ríos del sistema. y se ilustra en las figuras 4 y 5.

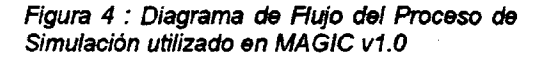

Figura 5: Diagrama de Rujo de las Rutinas Previas del proceso de Simulación

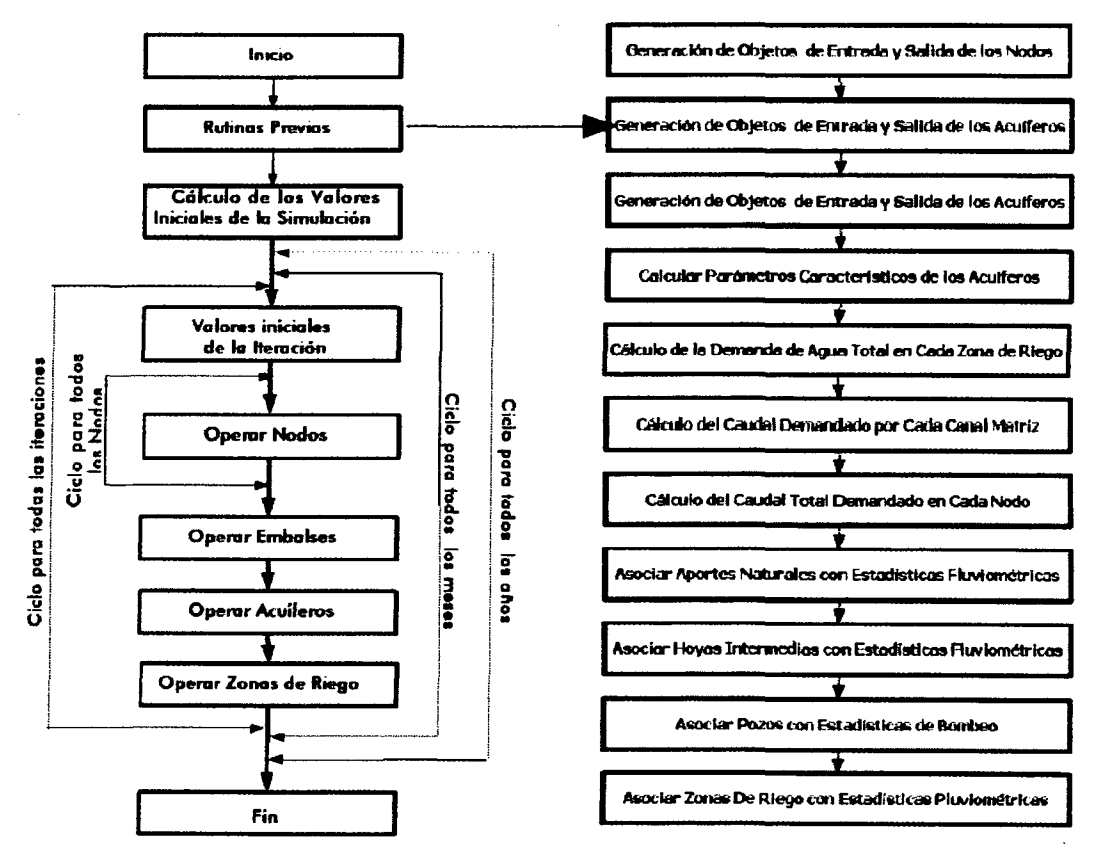

MAGIC v1.0 realiza un ciclo para todos los meses del período de simulación, y dentro de este efectúa otro ciclo de iteraciones para calcular todos los caudales de entrada y salida en todos los nodos del sistema. En una primera iteración se calcula en cada nodo el caudal afluente producto de los aportes de cuencas cabeceras u hoyas intermedias (para los nodos cabecera), de los tramos de río (para los nodos intermedios), de las descargas puntuales existentes, y los tramos de canal. En esta primera iteración no se consideran las entregas de los embalses, de los acuíferos ni los derrames de las zonas de riego, pues todavía no han sido operados dichos objetos. Al finalizar esta primera iteración para todos los nodos del sistema, se operan los embalses y se calculan sus entregas para riego e hidroelectricidad, se operan los acuíferos y se calculan sus afloramientos y caudales efectivamente bombeados hacia el sistema superficial y se operan las zonas de riego, calculando sus derrames y percolaciones al sistema subterráneo. En las iteraciones posteriores, el cálculo del caudal afluente a los nodos se hace conociendo todos los caudales involucrados, incluso las entregas de los embalses, de los acuíferos y los derrames de las zonas de riego calculados al final de la iteración anterior. El modelo sigue iterando dentro del ciclo mensual hasta asegurar que los caudales de salida de las zonas de riego, embalses y acuíferos coincidan con los correspondientes caudales afluentes a los nodos del sistema.

En cada iteración, dentro del ciclo mensual, el caudal total afluente a cada nodo se reparte de acuerdo al porcentaje que tenga asignado cada uno de los objetos que reciben caudal desde dicho nodo. Esta característica puede ser utilizada, por ejemplo, para simular la asignación de caudal en un determinado nodo de acuerdo al porcentaje de derechos permanentes y eventuales existentes en dicho nodo.

#### 3.3.1.3.- Tablas descriptivas de los Resultados del Modelo Magic

A continuación se presenta una lista de las variables de salida asociadas a los objetos o componentes de MAGIC. La descripción detallada se incluye en Anexo 2 del informe final.

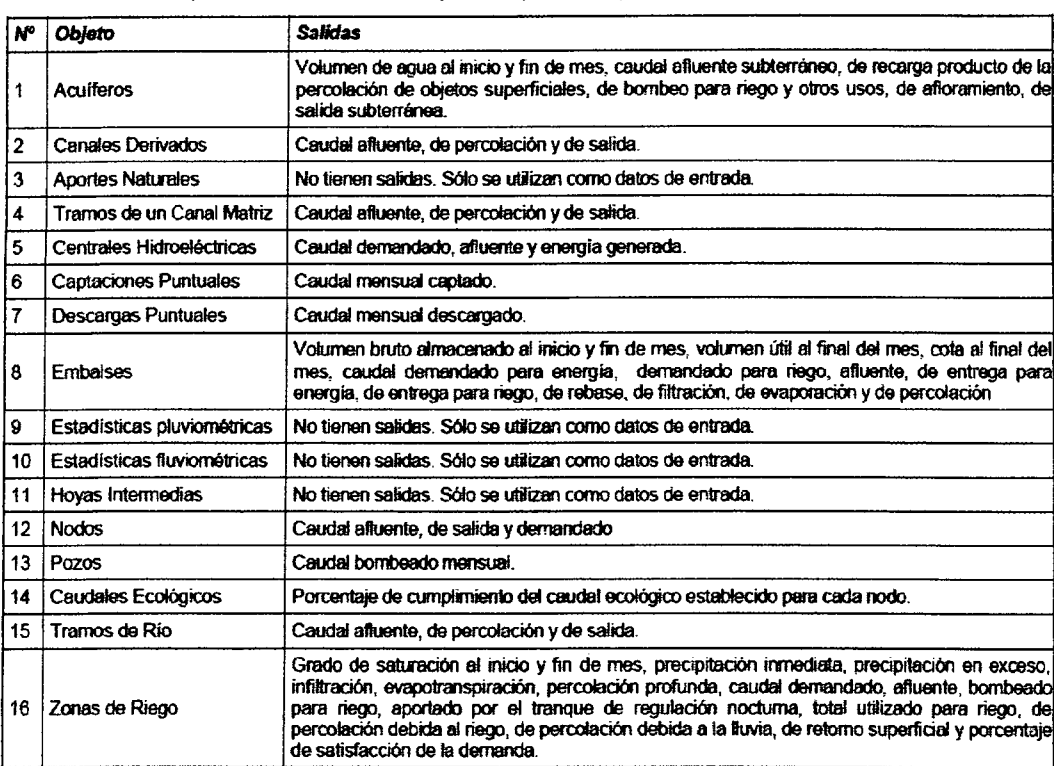

#### Tabla 3: Salidas para cada uno de los objetos soportados por MAGfC v1.0

 $\mathcal{A}^{\mathcal{A}}$ 

Igual que el caso de las tablas de entrada, se ha incluido en el **Anexo 2** del informe final, el documento oficial de la DGA, en su versión preliminar ya que faltan dos tablas.

#### *3.3.2.-* **Modelo MPL**

Determinar una estadística de caudales mensuales de por lo menos 30 años, en ríos ubicados en cuencas sin control fluviométrico o con información de caudales insuficiente, constituye un problema frecuente pero difícil de abordar.

Una manera de cuantificar los caudales, es mediante la simulación hidrológica de los distintos procesos del ciclo de escorrentía en una cuenca. Para ello se utilizan ecuaciones matemáticas que describen los procesos involucrados, tales como infiltración, percolación profunda, escorrentía subterránea y almacenamiento.

La síntesis de los caudales medios mensuales se realiza mediante un programa que simula el ciclo de escorrentía de una cuenca pluvial aplicando la ecuación de continuidad o balance hidrológico sobre un elemento de área o volumen de control de la cuenca.

Dicho modelo utiliza como datos la precipitación y evapotranspiración mensual sobre la cuenca y un conjunto de parámetros que permiten calcular, en las expresiones matemáticas usadas, las variables cuyo valor exacto se desconoce.

El modelo MAGIC utiliza el modelo de Precipitación - Escorrentía denominado MPL en dos formas. La primera, en forma indirecta a través de los datos correspondientes a las estadísticas de caudales medios mensuales de cuencas hidrológicas aportantes de régimen de tipo pluvial que no poseen control fluviométrico, para las cuales sus caudales han sido estimados previamente mediante la aplicación del modelo MPL con un juego de parámetros resultante de un proceso de calibración en una cuenca controlada.

La segunda forma es directa pues en la simulación de los sectores de riego se incorporó la rutina del modelo MPL que efectúa la simulación de la escorrentía e infiltración de la lluvia, ello con el propósito de contemplar la escorrentía y la percolación profunda provocadas por la lluvia sobre dichos sectores de riego.

#### **3.3.2.1 Base conceptual del modelo MPL**

En la Figura 1 se presenta un esquema conceptual del modelo hidrológico donde se han considerado todos los elementos de embalse y los flujos de agua posibles.

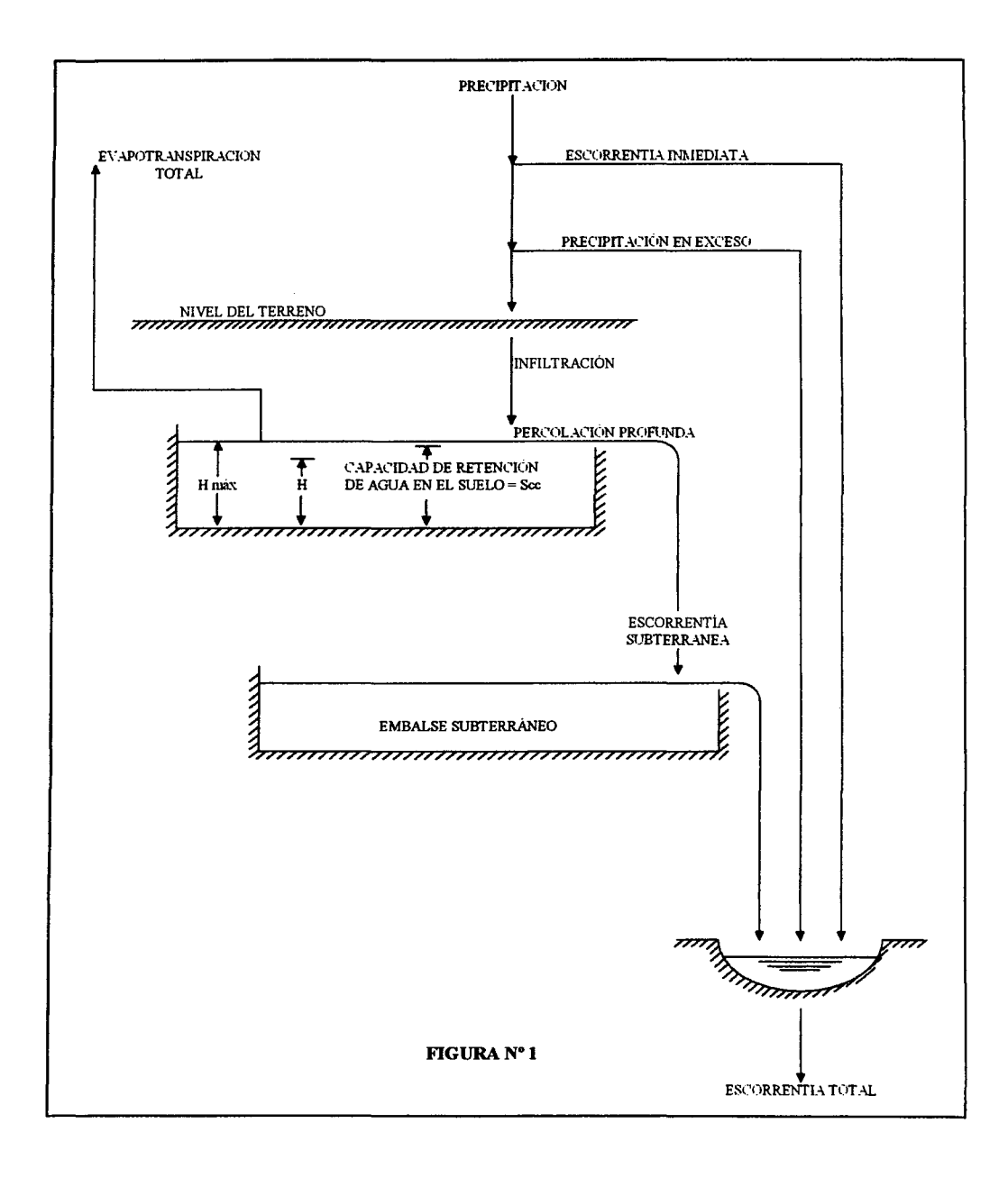

El modelo considera que existen dos elementos de embalse:

- Un volumen de almacenamiento cercano a la superficie del suelo, cuya magnitud representa la capacidad media de retención de agua en la cuenca y desde el cual se extrae agua para satisfacer la demanda de evapotranspiración.
- La cantidad de agua almacenada en esta capa representa la humedad del suelo y se ha expresado como lámina de agua.
- Un volumen subterráneo que retiene el agua que percola y que al vaciarse en forma lenta contribuye al escurrimiento subsuperficial y subterráneo, y que es el que produce la escorrentía en los períodos de estiaje.

El modelo usa la ecuación de continuidad aplicada sobre un área unitaria en la zona no saturada del suelo:

$$
I - O = \frac{dH}{dt}
$$
 (1)

donde:

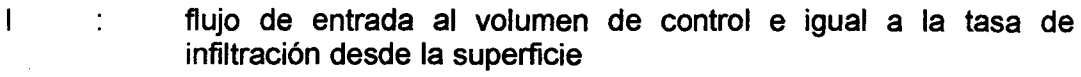

- o ÷. flujo de salida al volumen de control e igual a la evapotranspiración más la percolación profunda.
- dH/dt: variación en el tiempo de la lámina de agua H almacenada en forma de humedad del suelo.

La lámina de agua almacenada en el suelo en un instante dado, se puede expresar como:

 $H = s \cdot n \cdot D$  (2)

donde:

- D profundidad total del suelo
- n ÷ porosidad del suelo; cuociente entre el volumen de poros Vp y el volumen total Vt.
- grado de saturación del suelo; cuociente entre el volumen de s  $\ddot{\cdot}$ líquido VI y el volumen de poros Vp.

En igual forma la humedad almacenada en el suelo se puede expresar como:

$$
H = s \cdot H_{max} \tag{3}
$$

donde:

Lámina de agua correspondiente al estado de saturación y es uno  $H_{MAX}$ : de los parámetros del modelo.

De este modo, la ecuación (1) puede expresarse sin dimensiones de la forma:

$$
\frac{1}{H_{\text{max}}}(i-0) = \frac{ds}{dt}
$$
 (4)

#### a) Estimación de la Infiltración

La tasa de infiltración I queda dada por la expresión:

$$
I = \begin{cases} Tp & Tp < f \\ f & Tp > f \end{cases}
$$
 (5)

donde:

f Capacidad de infiltración del suelo. Se supone que varía en forma lineal con el grado de saturación de acuerdo a la relación:

$$
f = FC + ALFA(1 - s)[mm/dia] \qquad (6)
$$

con ALFA Y FC (la capacidad de infiltración del suelo saturado), son parámetros del modelo.

Tp  $\ddot{\cdot}$ Intensidad media diaria de las precipitaciones, supuesta constante dentro del mes y evaluada como:

$$
Tp = \frac{P}{Dias Mes} [mm/dia]
$$
 (7)

donde:

P Precipitación mensual  $\ddot{\cdot}$ Número de días del mes adoptando el valor de 30 DiasMes para todos los meses.

ALFA Y FC son parámetros del modelo, que deben ser calibrados, en cambio P son datos de entrada al modelo.

Resumen Ejecutive

Diciembre 2004

#### b) Estimación de la Evapotranspiración

La evapotranspiración ET se estima a partir del grado de saturación del suelo, para lo cual se supone una tasa de evapotranspiración igual a la potencial para humedades mayores a SCRIT y una tasa de evapotranspiración decreciente en forma lineal hasta anularse, para una humedad equivalente al punto de marchitez permanente SMIN.

Por lo tanto:

o s<SMIN s – SM IN SM IN < s < SCRIT  $ELI = \{EIP \cdot \frac{SCRIT - SM IN}{SCRIT - SM IN}$  (8) ETP SCRIT < s

donde SMIN y SCRIT son parámetros del modelo y ETP son datos de entrada.

#### c) Estimación de la Percolación Profunda

Para evaluar la percolación profunda PP se supone que ésta ocurre sólo para humedades mayores a un nivel umbral equivalente a la capacidad de campo SCC, y que aumenta en relación cúbica con la humedad, hasta alcanzar en estado de saturación en equilibrio con la tasa de infiltración FC.

$$
PP = \begin{cases} 0 & s < SCC \\ FC \cdot \left[\frac{s - SCC}{1 - SCC}\right]^{3} & s > SCC \end{cases}
$$
 (9)

#### d) Cálculo de la Escorrentía Total

La escorrentía mensual  $E_{MES}$  se calcula como la suma de las escorrentías sintetizadas diarias E<sub>DHA</sub>:

$$
\mathbf{E}_{\mathrm{MES}} = \sum_{1}^{\mathrm{DiagMes}} \mathbf{E}_{\mathrm{DIA}} [\mathrm{mm/dia}] \qquad (10)
$$

La escorrentía diaria se calcula como la suma de la escorrentía superficial media diaria E<sub>sup</sub> más la escorrentía subterránea E<sub>sub</sub>:

$$
E_{\text{DIA}} = E_{\text{SUP}} + E_{\text{SUB}} \text{ [mm/dia] } (11)
$$

Centro de Estudios en Percepcion Remotaly SIG Ltda **1986 - 27** anno 27 anno 27 anno 27 anno 27 anno 27 anno 27 Av. 11 de Septiembre 2155-A Of. 802 Frovidencia. Santiago Fonos: 3343923 y 9460302

Resumen Ejecutivo

Diciembre 2004

#### e) Cálculo de la Escorrentía Superficial

La escorrentía superficial diaria E<sub>sup</sub> se estima igual a la precipitación en exceso más la precipitación inmediata:

$$
E_{\text{SUP}} = P_{\text{INMEDIATA}} + E_{\text{EXCESO}}[\text{mm/dia}] (12)
$$

La precipitación diaria en exceso P<sub>EXCESO</sub> corresponde a la diferencia entre la intensidad media diaria de la precipitación y la infiltración total en el día.

La precipitación inmediata P<sub>INMEDIATA</sub> corresponde a una parte de la precipitación total que se manifiesta rápidamente como escorrentía durante la lluvia:

$$
P_{\text{INMEDIATA}} = P_{\text{MIN}} \cdot T_{\text{p}}[\text{mm/dia}] \tag{13}
$$

donde P<sub>MIN</sub> es un parámetro del modelo.

#### f) Cálculo de la Escorrentía Subterránea

Para evaluar la escorrentía subterránea se supone que el embalse subterráneo recibe una recarga constante durante el día, igual a la percolación profunda PP, y que descarga un flujo EZ (escorrentía subterránea) proporcional al volumen embalsado en él.

Aplicando la ecuación de continuidad se tiene:

$$
PP - EZ = \frac{dV}{dt}
$$
 (14)

Dado:

$$
EZ = \frac{V}{k}
$$
 (15)

la ecuación anterior se modifica a:

$$
PP - EZ = k \frac{dEZ}{dt}
$$
 (16)

Separando variables e integrando, la escorrentía subterránea instantánea vale:

$$
\mathbf{EZ}(\mathbf{t}) = \mathbf{PP} + (\mathbf{EZ}_0 - \mathbf{PP}) e^{-\frac{t}{k}} \; [\mathbf{mm}] \; (17)
$$

donde:

Resumen Ejecutivo

Diciembre 2004

 $EZ_0$ Escorrentía subterránea al inicio del día  $\sim$  :

k Constante de tiempo

La escorrentía subterránea al final del día (t=1) e inicial del día siguiente EZf, vale:

$$
EZf = PP + (EZ_0 - PP) e^{-\frac{1}{k}} [mm]
$$
 (18)

La escorrentía subterránea media diaria es:

$$
\mathbf{E}_{\text{SUB}} = \int_{0}^{1} \mathbf{E} \mathbf{Z} \text{ (t) dt}
$$
 (19)

y luego de integrar se llega a:

$$
E_{SUB} = PP + k (EZ_0 - PP) (1 - e^{-\frac{1}{k}}) (20)
$$

#### 3.3.2.2.- Datos de Entrada al Modelo

Los datos de entrada al modelo son los siguientes:

#### a) Parámetros

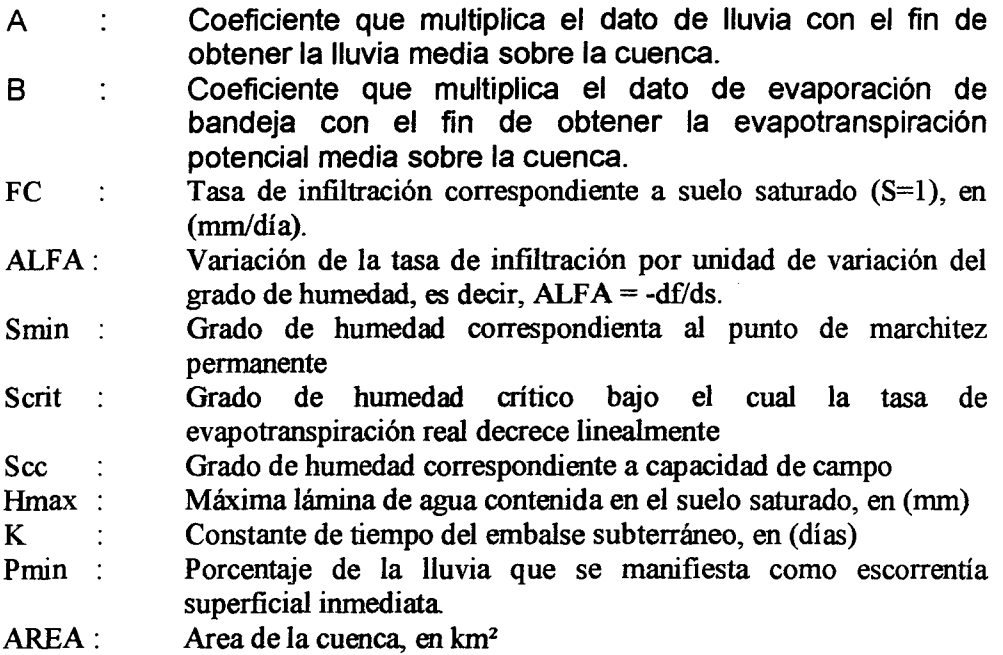

#### b) Estadística de precipitaciones mensuales

En general se cuenta con valores medidos en alguna estación pluviométrica cercana, de tal forma que estos valores puntuales no tienen porqué coincidir con el promedio espacial a nivel de toda la cuenca. Para considerar este hecho, se corrigen las precipitaciones medidas de la siguiente forma:

$$
P = A \cdot PM \quad [mm/mes]
$$
 (21)

donde:

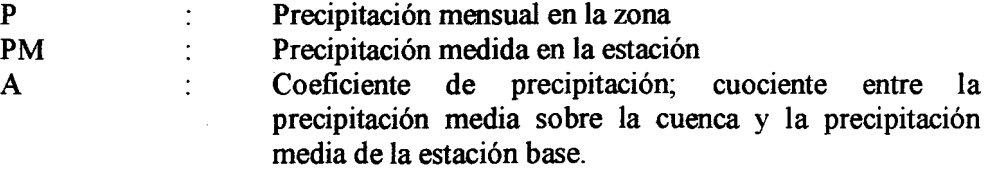

#### c) Datos de evapotranspiración

Al igual que la precipitación, la evapotranspiración medida se corrige de la siguiente forma:

 $ETP = B \cdot EM \quad [mm/mes]$  (22)

Donde:

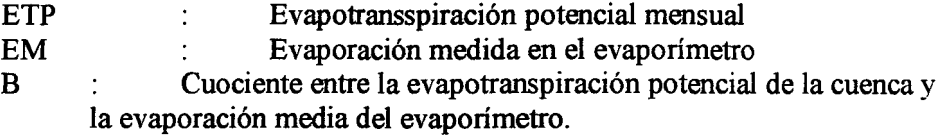

#### 3.3.2.3.- Metodología de Aplicación

El procedimiento consiste en calcular para cada día del mes, el grado de saturación final SF conocido el grado de saturación al inicio del día SI y los valores diarios de la infiltración, percolación profunda y evapotranspiración:

SF se determina de la ecuación (4) con los valores diarios de **I, PP** y ET:

$$
S_{F} = S_{I} + \frac{1}{H_{MAX}} (I - PP - ET)
$$
 (23)

donde:

I = I(Sp)  
\nPP = PP(Sp)  
\nET = ET(Sp) (24)  
\n
$$
Sp = \frac{S + S_1}{2}
$$
 saturation media diaria

con:

$$
S=S_{I}+\frac{1}{H_{\text{MAX}}}(I_{I}-PP_{I}-ET_{I})
$$
 (25)

siendo:

$$
I_1=I(S_1)
$$
  
PP<sub>I</sub>=PP(S<sub>I</sub>) (26)  
ET<sub>I</sub>=ET(S<sub>I</sub>)

Luego con 1, PP Y ET se calculan los valores diarios de la escorrentía superficial, escorrentía subterránea y la escorrentía subterránea instantánea al final del día. La escorrentía mensual se obtiene sumando los valores diarios de la escorrentía, tal como se indica en la ecuación (10). El proceso se repite para todos los meses del período de análisis.

#### 3.3.2.4.- **Resultados del modelo MPL.**

El modelo MPL entrega como resultado una matriz de caudales medios mensuales para el mismo período estadístico de la matriz de datos de lluvias mensuales ingresada como dato.

Resumen Ejecutivo

#### **4.- Resultado de la Inteñaz**

La interfaz está compuesta de tres grandes módulos o ventanas de trabajo, estas son:

- 1) Módulo de Preparación de Información (Ventana Cartografía y Estadística)
- 2) Módulo de Generación del Diagrama de Modelación y llenado de tablas de entrada de MAGIC (Ventana de Modelación)
- 3) Módulo de Análisis de Escenarios Modelados (ventanas de Escenarios 1 y 2)

La figura 1, muestra esquemáticamente estos tres módulos y su explicación detallada se ha incluido en el "Manual de Usuario de la Interfaz SIG - MAGIC".

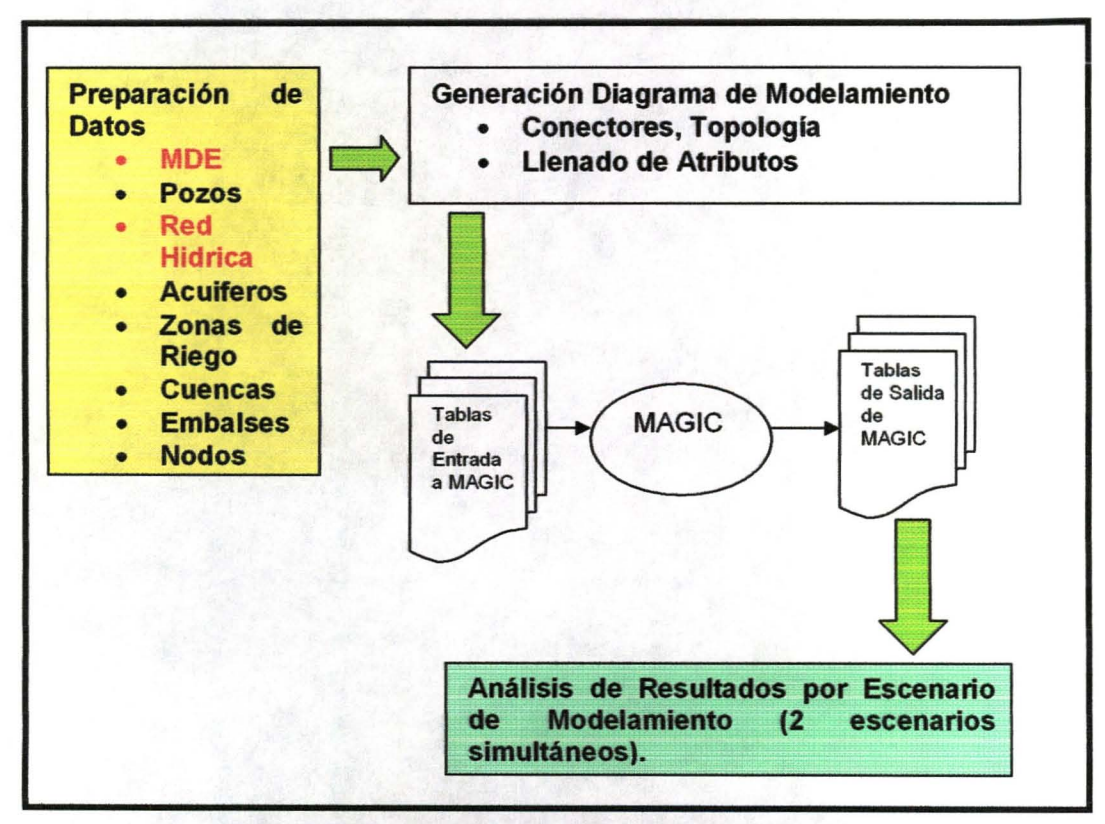

**Figura 1: Relación entre los Módulos de la Interfaz y MAGIC**

Resumen Ejecutivo

Diciembre 2004

### 4.1.- **MODULO DE PREPARACIÓN DE DATOS**

El primer módulo contiene las funcionalidades para preparar los shapes necesarios para la generación de los Diagramas de Modelación y la obtención de parámetros físicos de la cuenca modelada.

La funcionalidad de este módulo permite desde crear el modelo digital de elevación, con todas las herramientas adicionales que permitan mejorar su calidad, hasta la caracterización de las zonas de riego, acuíferos, pozos y generación de la red hídrica de modelamiento.

En sentido, se diseñaron los algoritmos para funciones complementarias a las herramientas que dispone MAP-OBJECT que permitan una operación del sistema a partir de la información disponible en la DGA y en la CNR, lo más independientemente posible de herramientas SIG comerciales. Por este motivo se decidió incorporar herramientas para crear modelos digitales de terreno (MDE), detectar automáticamente límites de cuencas y calcular pendientes medias de cauces, a partir del MDE, y transformar en red hídrica los archivos de drenaje (Ver Anexo 3 del informe final).

Para este Módulo, se desarrollaron las siguientes funciones:

- 1. Crear el MDE, con tamaño de píxel seleccionable por el usuario, a partir de un archivo de curvas de nivel atributadas 3D, un archivo de cotas, y, cuando está disponible, usar el archivo de drenaje para mejorar la representación de las líneas de mayor flexión de la superficie como quebradas y otros cauces. El desarrollo conceptual de los algoritmos se presenta en el Anexo 3.
- 2. Creación, edición y generación de topología de la Red Hídrica.
- 3. A partir del MDE y la Red Hídrica, detectar automáticamente el límite de la cuenca o subcuenca ya sea aportante o lateral y usar el algoritmo MPL para sintetizar los caudales para cuencas no controladas.
- 4. Automatizar los cálculos de pendiente media y longitud de cauces, a partir de una línea trazada en el mapa o seleccionada desde la hidrografía.
- 5. Creación, edición y caracterización de acuíferos
- 6. Creación, edición y caracterización de las Zonas de Riego.
- 7. Creación y edición del tema Embalses
- 8. Creación del Tema Nodos Superficiales.
- 9. Manejo y edición de Pozos para sintetizarlos en un punto por área de riego.
- 10. Herramientas de Selección, manejo de atributos y preparación de coberturas vectoriales básicas (herramientas para: cambiar sentido a un arco, dividir un arco, borrar un arco, eliminar pseudo nodos, etc).
- 11. Cargar y/o borrar estadísticas de pluviometría y fluviometría.

Resumen Ejecutivo

#### **Herramientas Vectoriales**

Se diseñaron una serie de herramientas vectoriales que permitirán al usuario dejar lista la información base tal como lo requiere el módulo de generación del escenario de modelamiento, estas herramientas son:

- Herramientas para agregar divisorias de agua y otras singularidades que permitan mejorar los datos de ingreso al proceso de construcción del MDE.
- Herramientas de análisis espacial como: intersección, unión, diferencias, corredores) que se utilizarán en la relación entre capas bases como Acuíferos, Zonas de Riego, Pozos, etc.
- Herramientas de edición de elementos espaciales (agregar, borrar, modificar vértices)
- Herramientas de modificación de atributos y llenado de bases de datos de coberturas base.

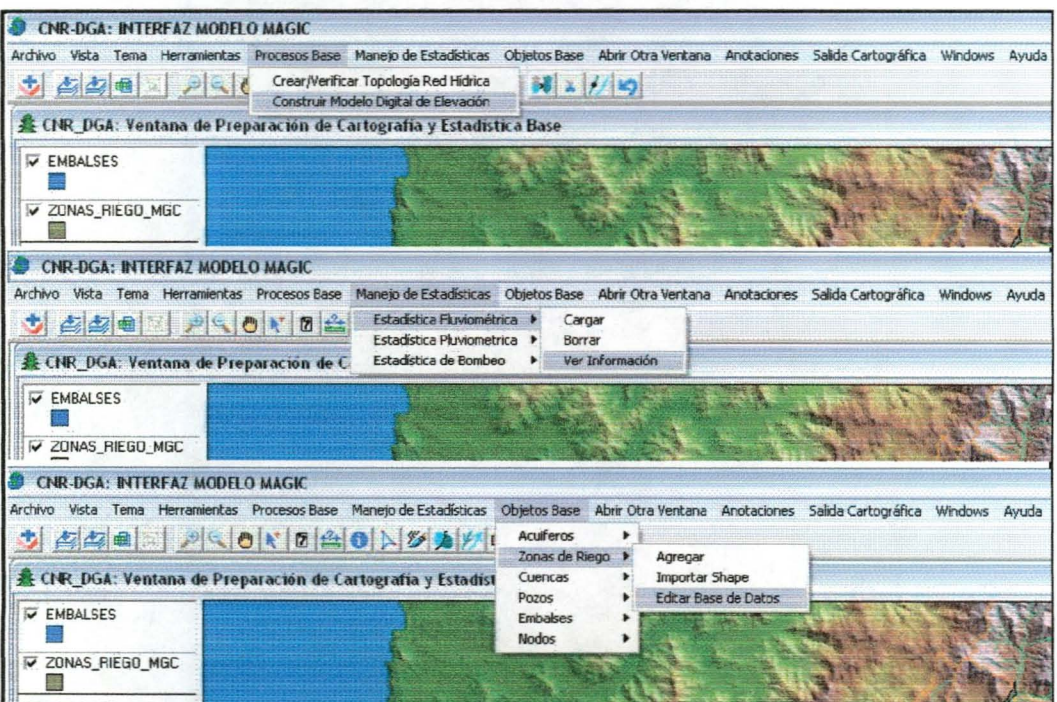

**Figura** N° 2: **Funciones del Módulo de Preparación de Datos**

Resumen Ejecutivo Diciembre 2004

### 4.2.- MODULO DE DIAGRAMA DE MODELAMIENTO

Para este módulo programaron una serie de herramientas que permiten automatizar la generación del Diagrama de Modelamiento y por ende las tablas topológicas que requiere MAGIC. Algunas de las herramientas diseñadas son:

- Generación automática de los acuíferos a partir de la cobertura básica del tema.
- Relación espacial de los pozos y sus acuíferos.
- Relación entre las Zonas de Riego y los pozos, con la opción de que el usuario indique, mediante una selección espacial, el objeto final que será destino de las aguas bombeadas.
- Caracterización automática de las cuencas intermedias al momento de agregar una al diagrama.
- Revisión y edición de todas las tablas de entrada a MAGIC que estén relacionadas con el objetos seleccionado en pantalla.
- Selección espacial automática del elemento espacial correspondiente al record de la tabla de entrada que se está analizando.
- Caja de herramientas para agregar o quitar objetos de modelamiento (nodos, nodos secundarios, tramos de ríos y canales, etc.).
- Set de herramientas para dibujar y editar los conectores.
- Herramienta para la reconstrucción automática de la topología de la red de modelamiento.

| A |  |           |  |
|---|--|-----------|--|
|   |  | 田田林林西西乡王不 |  |
|   |  |           |  |
|   |  |           |  |

Figura N° 3: Opciones de Menú para Verificar y Grabar Topología

| Topología MAGIC<br>Abrir Otra Ventana                                                                               | Bases de Datos<br>MAGIC<br>Acuíferos                                                 | Salida Cartográfica<br><b>Anotaciones</b><br>Avuda<br>G |
|----------------------------------------------------------------------------------------------------|--------------------------------------------------------------------------------------|---------------------------------------------------------|
|                                                                                                    | Canales de Regadio<br>٠<br>Cuencas Hidrográficas<br><b>Centrales Hidroelectricas</b> | 烏                                                       |
| GIC: Intefaz Modelación                                                                                             | Captaciones Puntuales<br>Descarga Puntual                                            |                                                         |
| <b>CONECTORES (Objet</b><br><b>Aporte Natural</b><br><b>Cuenca Lateral</b><br>Tramo de Río<br><b>Tramo de Canal</b> | Embalses<br>Nodos Red Hídrica<br>Pozos<br>Ríos<br>Zonas de Riego                     |                                                         |

Figura Nº 4: Opciones de Menú para revisar, corregir y completar Base de Datos

Resumen Ejecutivo

Diciembre 2004

#### 4.3.- **MODULO DE ANAL/S/S DE RESULTADOS**

Este módulo está diseñado para facilitar el análisis de los resultados que entrega MAGIC. Por un lado, integra las tablas de salida en formato de texto en una base de datos ACCESS de Salida y por otra, entrega las funciones de simbología para la visualización de caudales, demandas no satisfechas y elementos críticos dentro del sistema. Sus funciones son:

- Visualización del Balance de Caudales Superficiales de la Cuenca.
- Visualización del Balance de Caudales Subterráneos de la Cuenca.
- Búsqueda de elementos críticos en la cuenca.
- Manejo de simbología especial para los elementos
- Salida Cartográfica de los resultados.

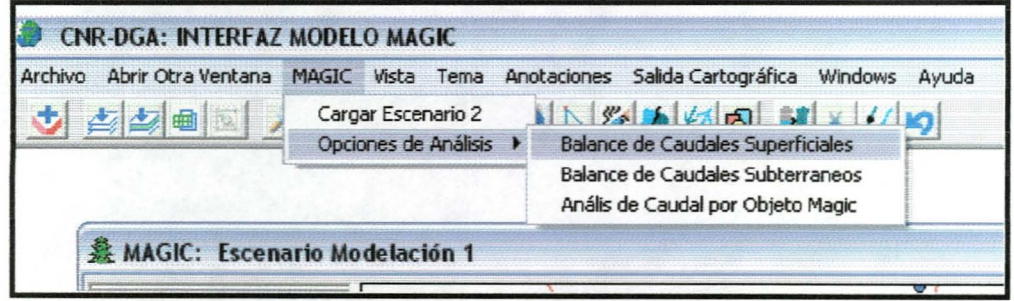

Figura N° 5: Opción de menú para abrir Opciones de Análisis.

Resumen Ejecutivo

Diciembre 2004

#### **5.- Resultados**

Los resultados obtenidos consisten en una serie de actividades realizadas en torno a la Interfaz SIG - MAGIC para modelar las cuencas de los Ríos Aconcagua y Maipo. Estas actividades fueron:

- a. Creación de los temas base de Acuiferos, Zonas de Riego, Cuencas separadas en Aportes Naturales y Cuencas Laterales, Pozos, Embalses y Nodos
- b. Construcción de los diagramas de modelación de ambas cuencas, en base a los diagramas ya existentes, hechos para la modelación con MOS.
- c. Corrida de simulación con MAGIC
- d. Análisis de Resultados para el diagrama de modelación inicial.

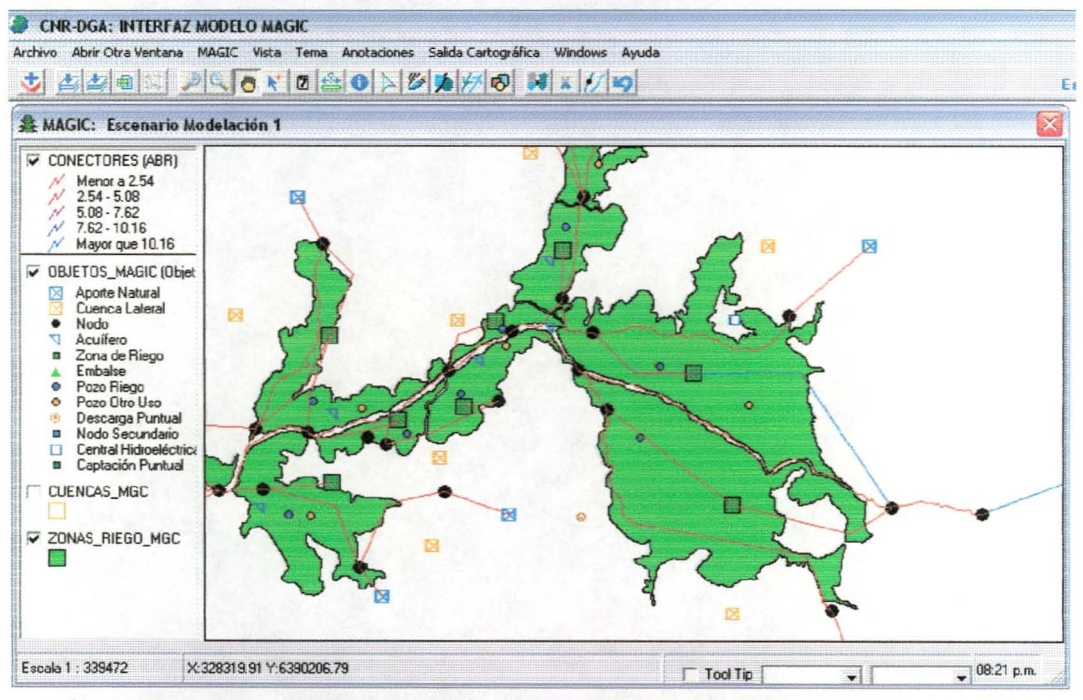

**Figura** N° 6: **Balance Superficial para el mes de Abril de 1950.**